# **Introduction to the protocol Overview of the protocol**

#### **IMPORTANT**

### **This is a Legacy product**

This kit is soon to be discontinued and we recommend all customers to upgrade to the latest chemistry for their relevant kit which is available on the Store. If customers require further support for any ongoing critical experiments using a Legacy product. please contact Customer Support via email: [support@nanoporetech.co](mailto:support@nanoporetech.com)[m.](https://nanoporetech.com/discontinued-kits) For further information on please see theproduct update page.

#### **PCR-cDNA Sequencing Kit features**

This kit is highly recommended for users who:

- would like to identify and quantify full-length transcripts
- want to explore isoforms, splice variants and fusion transcripts using full-length cDNAs
- would like to generate a large number of cDNA reads

#### **Introduction to the single-cell transcriptomics protocol**

This protocol describes how to carry out sequencing of cDNA from single cells using the PCR-cDNA Sequencing Kit (SQK-PCS111). You will need to have reverse-transcribed single cell mRNA into cDNA using the 10X Genomics Next GEM Single Cell 3' Kit (V3.1).

#### **Steps in the sequencing workflow:**

#### **Prepare for your experiment**

You will need to:

- Have previously-prepared single-cell barcoded cDNA using the 10X Genomics Next GEM Single Cell 3' Kit (V3.1).

#### **The quality checks performed during the protocol are essential in ensuring experimental success.**

- Ensure you have your sequencing kit, the correct equipment and third-party reagents
- Download the software for acquiring and analysing your data
- Check your flow cell to ensure it has enough pores for a good sequencing run

#### **Library preparation**

You will need to:

- Biotin tag your cDNAs and amplify by PCR
- Pull down the amplicons on streptavidin beads, and amplify again by PCR
- Attach s[equencing](https://www.nanoporetech.com/privacy-policy) adapters to the PCR products
- Prime the flow cell, and load your cDNA library into the flow cell

#### **Sequencing and analysis**

You will need to:

- Start a sequencing run using the MinKNOW software, which will collect raw data from the device and convert it into basecalled reads
- Analyse the data further using a pipeline of your choice

#### **IMPORTANT**

# **Compatibility of this protocol**

This protocol should only be used in combination with:

- PCR-cDNA Sequencing Kit (SQK-PCS111)
- R9.4.1 flow cells (FLO-MIN106)
- Flow Cell Wash Kit (EXP-WSH004)

# **Equipment and consumables**

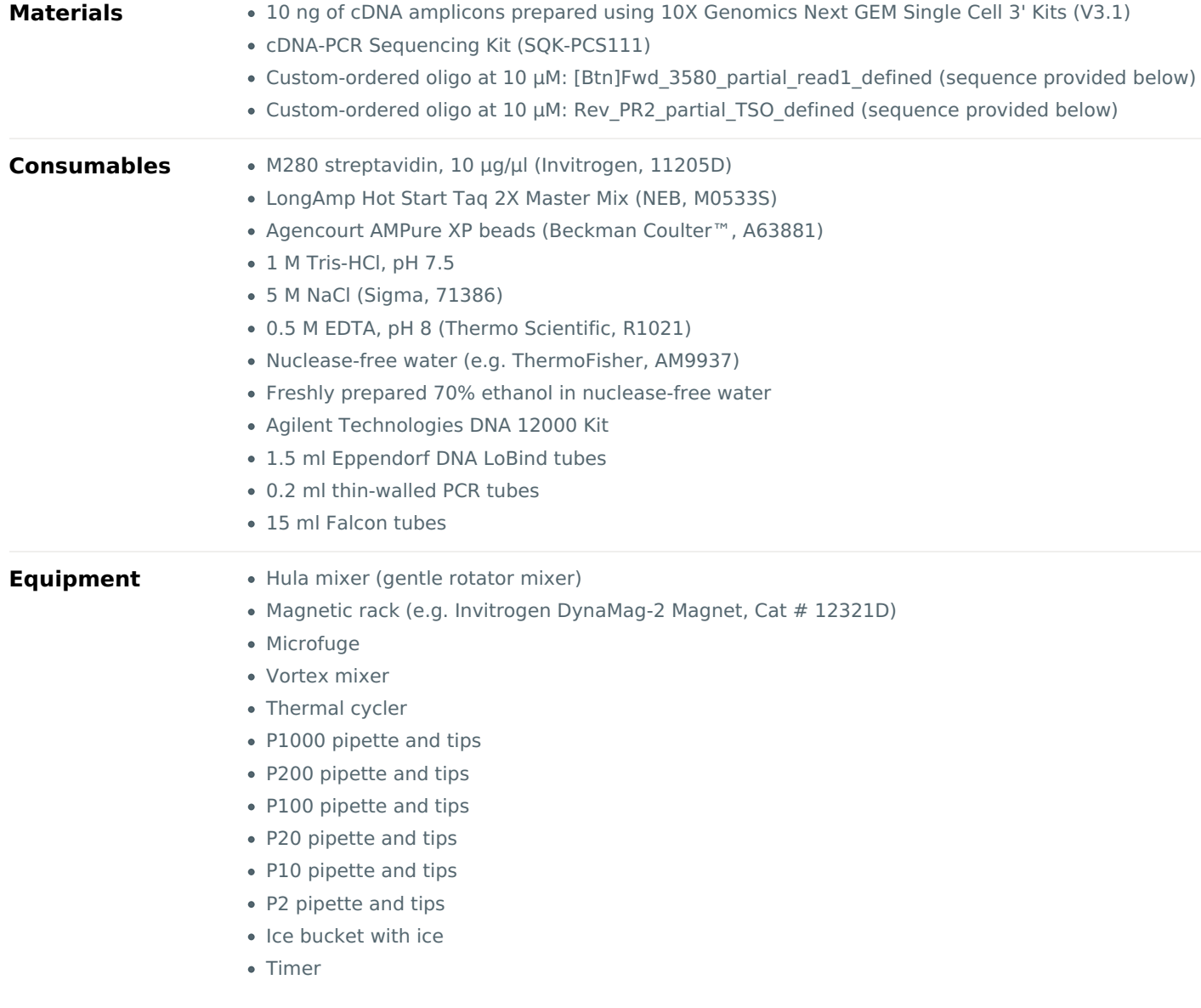

- Qubit fluorometer (or equivalent for QC check)
- Agilent Bioanalyzer (or equivalent)

For this protocol, you will need 10 ng amplified cDNA amplicons prepared using 10X Genomics Next GEM Single Cell 3' **Kits (V3.1).**

#### **IMPORTANT**

### **10X Genomics kits**

**Note:** This protocol is compatible and fully supported with 10X Genomics Next GEM Single Cell 3' Kit (V3.1). The 10X Genomics Next GEM Single Cell 5' Kit (V2) and Visium Spatial Gene Expression Kit are also compatible but not fully supported.

#### **Input DNA**

#### **How to QC your input DNA**

It is important that the input DNA meets the quantity and quality requirements. Using too little or too much DNA, or DNA of poor quality (e.g. highly fragmented or containing RNA or chemical contaminants) can affect your library preparation.

For instructions on how to perform quality control of your DNA sample, please read theInput [DNA/RNA](https://community.nanoporetech.com/protocols/input-dna-rna-qc/) QC protocol.

### **Chemical contaminants**

Depending on how the DNA is extracted from the raw sample, certain chemical contaminants may remain in the purified DNA, which can affect library preparation efficiency and sequencing quality. Read more about contaminants on the [Contaminants](https://community.nanoporetech.com/contaminants) page of the Community.

#### **cDNA-PCR Sequencing Kit (SQK-PCS111) contents**

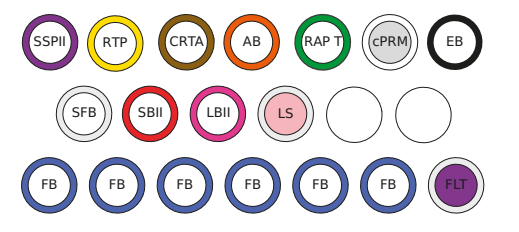

SSPII: Strand Switching Primer II RTP:RTPrimer CRTA: cDNA RT Adapter AB: Annealing Biter RAP T: RapidAdapteT SBII: Sequencing Bffer II cPRM: cDNAPrimers

LBII: Loading Beads II EB: Elution Bffer LS : Loading Solution FB: Flush Buffer FLT: FlushTether SFB: Short Fragment Ber

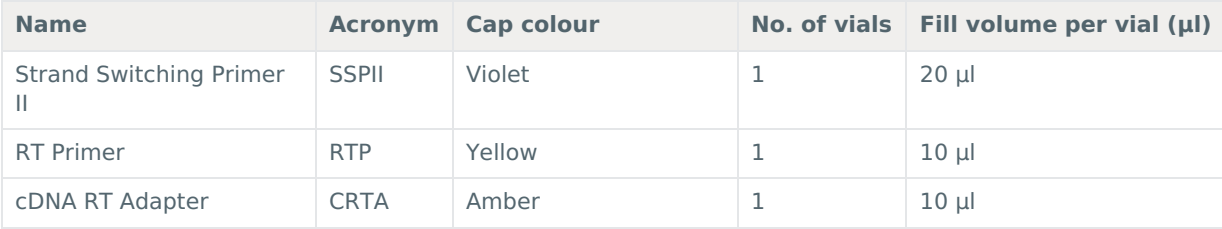

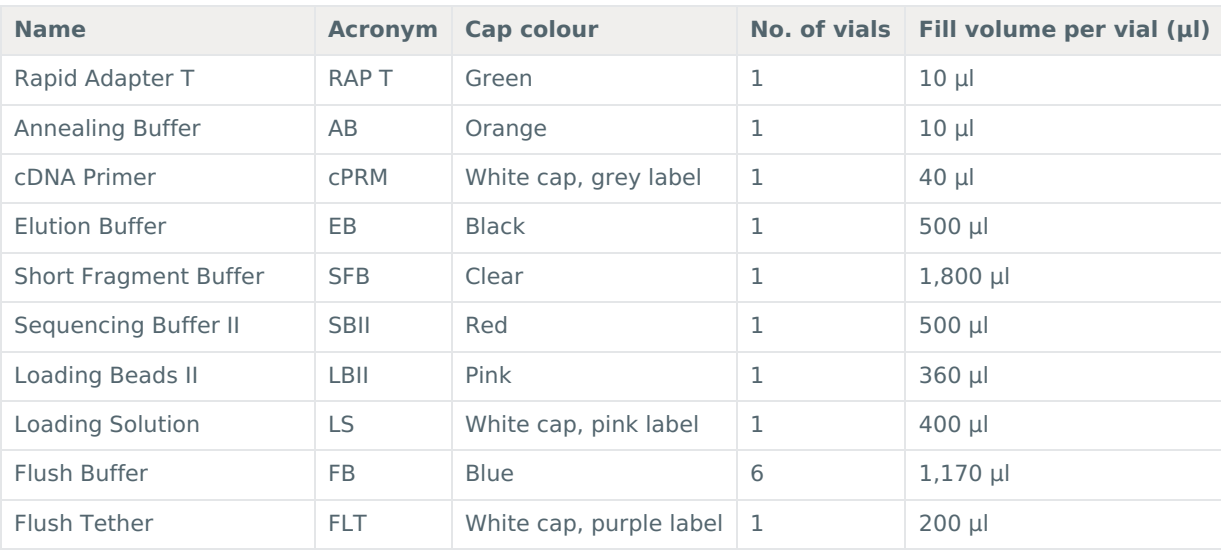

#### **Custom-ordered oligo sequences**

Order the following HPLC-purified oligos at 100 μM, and dilute to 10 μM in TE buffer for use in the Pre-pull-down step of the library prep.

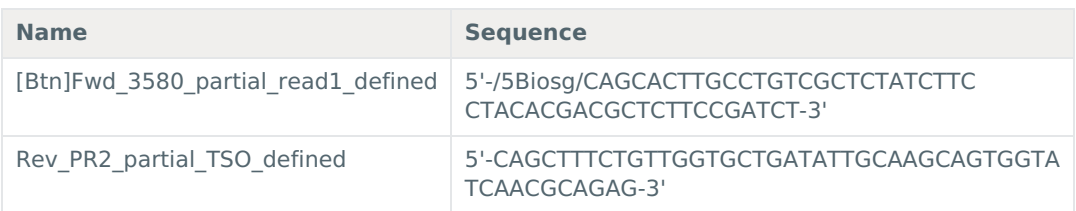

# **Computer requirements and software**

### **MinION Mk1B IT requirements**

Sequencing on a MinION Mk1B requires a high-spec computer or laptop to keep up with the rate of data acquisition. Read more in the MinION Mk1B IT [Requirements](https://community.nanoporetech.com/requirements_documents/minion-it-reqs.pdf) document.

#### **Software for nanopore sequencing**

#### **MinKNOW**

The MinKNOW [softw](https://www.nanoporetech.com/privacy-policy)are controls the nanopore sequencing device, collects sequencing data in real time and processes it into basecalls. You will be using MinKNOW for every sequencing experiment. MinKNOW can also demultiplex reads into folders for each barcode found in Oxford Nanopore library preparation kits, and basecall/demultiplex data after a sequencing run has completed. **MinKNOW use**

For instructions on how to run the MinKNOW software, please refer to the relevant section in the [MinKNOW](https://community.nanoporetech.com/protocols/experiment-companion-minknow/) protocol.

#### **EPI2ME (optional)**

The EPI2ME cloud-based platform performs further analysis of basecalled data, for example alignment to the Lambda genome, barcoding, or taxonomic classification. You can the EPI2ME platform if you would like further analysis of your data post-basecalling. Please note that EPI2ME does not currently offer a workflow for single-cell transcriptomics analysis.

### **EPI2ME installation and use**

For [instructions](https://community.nanoporetech.com/protocols/epi2me/) on how to create an EPI2ME account and install the EPI2ME Desktop Agent, please refer to the EPI2ME Platform protocol.

# **Guppy (optional)**

The Guppy command-line software can be used instead of MinKNOW for basecalling and demultiplexing reads into folders for each barcode found in Oxford Nanopore library preparation kits. You can use it if you would like to re-analyse old data, or integrate basecalling into your analysis pipeline.

### **Guppy installation and use**

If you would like to use the Guppy software, please refer to the Guppy [protocol](https://community.nanoporetech.com/protocols/Guppy-protocol/).

### **Check your flow cell**

We highly recommend that you check the number of pores in your flow cell prior to starting a sequencing experiment. This should be done within three months of purchasing for MinION/GridION/PromethION or within four weeks of purchasing Flongle Flow Cells. Oxford Nanopore Technologies will replace any flow cell with fewer than the number of pores in the table below, when the result is reported within two days of performing the flow cell check, and when the storage recommendations have been followed. To do the flow cell check, please follow the instructions in the Flow Cell Check [document](https://community.nanoporetech.com/protocols/flow-cell-check/).

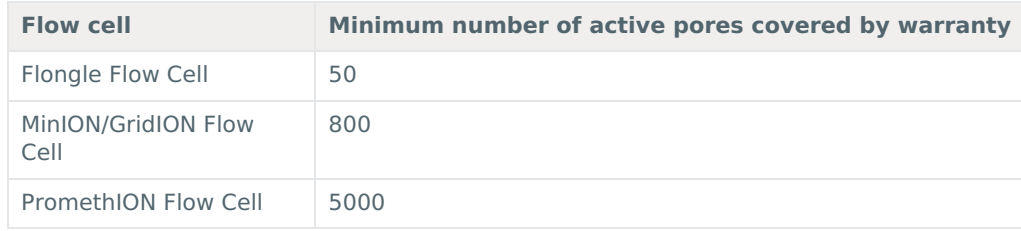

# **Pre-pull-down PCR**

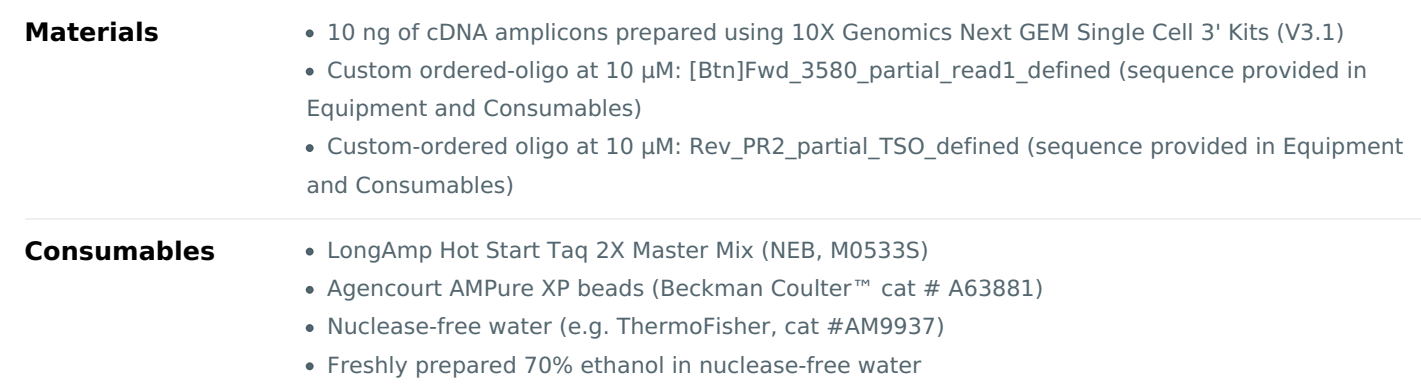

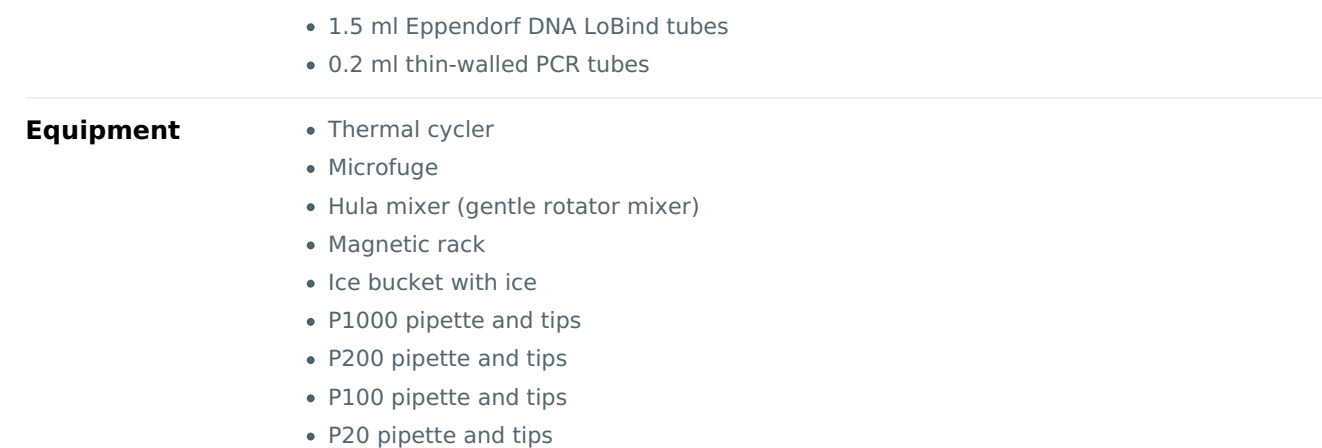

**Set up the following biotin tagging reaction in a 0.2 ml thin-walled PCR tube: 1**

P2 pipette and tips

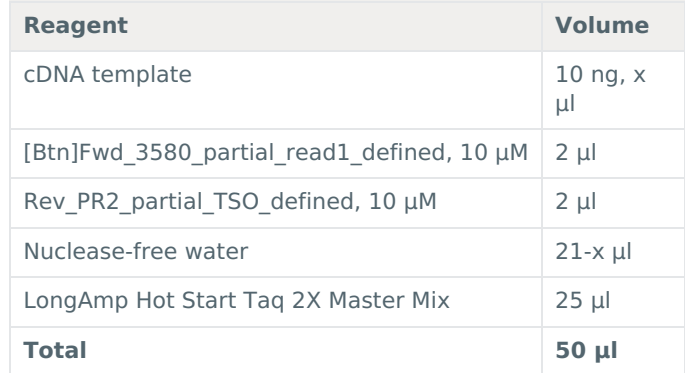

#### **Amplify using the following cycling conditions: 2**

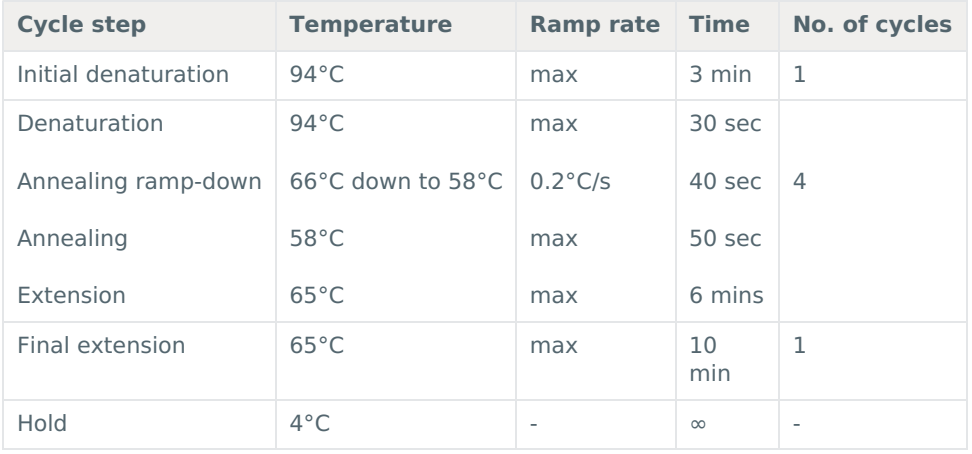

**Resuspend the AMPure XP beads by vortexing. 3**

- **Transfer the sample to a clean 1.5 ml Eppendorf DNA LoBind tube. 4**
- **Add 40 µl of resuspended AMPure XP beads to the reaction and mix by flicking the tube. 5**
- **Incubate on a Hula mixer (rotator mixer) for 5 minutes at room temperature. 6**
- **Prepare 500 μl of fresh 70% ethanol in nuclease-free water. 7**
- 8 Spin down the samples and pellet the beads on a magnet until the eluate is clear and colourless. Keep the tubes on **the magnet and pipette off the supernatant.**
- 9 Keep the tube on the magnet and wash the beads with 200 μl of freshly prepared 70% ethanol without disturbing **the pellet. Remove the ethanol using a pipette and discard.**
- **Repeat the previous step. 10**
- 11 Briefly spin down and place the tubes back on the magnet. Pipette off any residual ethanol. Allow to dry for 30 **seconds, but do not dry the pellet to the point of cracking.**
- 12 Remove the tube from the magnetic rack and resuspend the pellet in 10 µl nuclease-free water. Spin down and **incubate for 2 minutes at room temperature.**
- **Pellet the beads on a magnet until the eluate is clear and colourless. 13**
- **Remove and retain 10 µl of eluate into a clean 1.5 ml Eppendorf DNA LoBind tube. 14**

# **Pull-down**

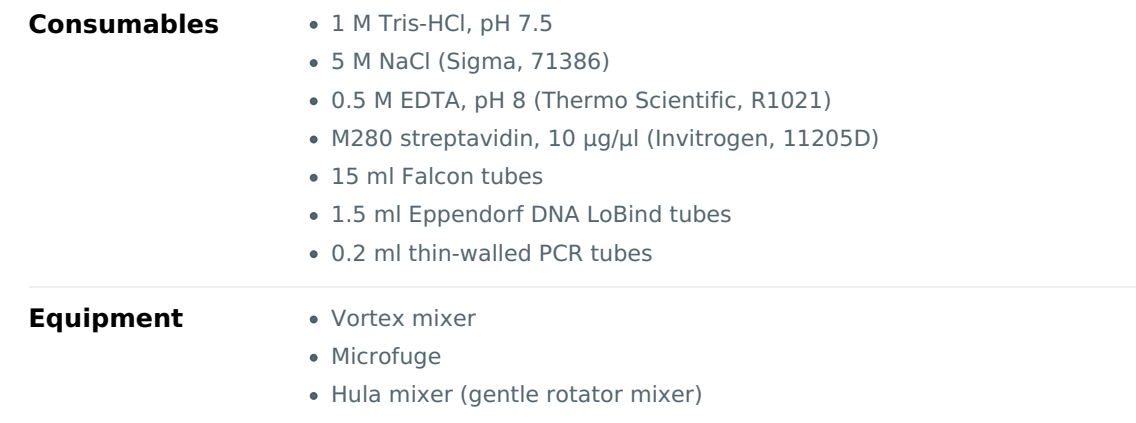

- Magnetic rack
- Ice bucket with ice
- P1000 pipette and tips
- P200 pipette and tips
- P100 pipette and tips
- P20 pipette and tips
- P2 pipette and tips

#### **Prepare 4 ml of 2X wash/bind buffer (10 mM Tris-HCl pH 7.5, 2 M NaCl, 1 mM EDTA). 1**

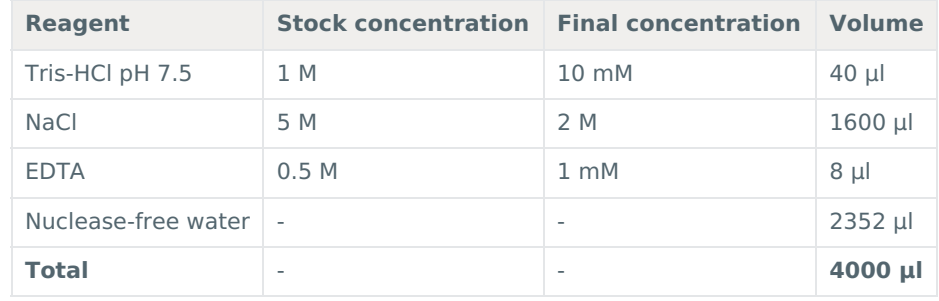

- 2 Transfer 3.5 ml of the 2X wash/bind buffer to a fresh 15 ml Falcon tube and add 3.5 ml of nuclease-free water to **make 7 ml of 1X wash/bind buffer (5 mM Tris-HCl pH 7.5, 1 M NaCl, 0.5 mM EDTA).**
- **Resuspend the M280 streptavidin beads (10 μg/μl) by vortexing. 3**
- **Transfer 5 μl of the streptavidin beads to a clean 1.5 ml Eppendorf DNA LoBind tube. 4**
- 5 Add 1 ml of 1X wash/bind buffer and vortex the beads with buffer for 5 seconds. Pellet the beads on a magnet for **two minutes, then pipette off the supernatant.**
- **Repeat the previous step two more times for a total of three washes. 6**
- 7 Resuspend the beads in 10  $\mu$ l of 2X wash/bind buffer to achieve a final bead concentration of 5  $\mu$ g/ $\mu$ l.

#### **IMPORTANT**

It is critical that 2X buffer is used for this step. Using 1X buffer will result in inefficient binding.

- 8 Add 10  $\mu$ l of 5  $\mu$ g/ $\mu$ l prepared beads (50  $\mu$ g beads total) to the tube with 10  $\mu$ l of biotinylated cDNA.
- **Incubate on a Hula mixer (rotator mixer) for 20 minutes at room temperature. 9**
- 10 Add 1 ml of 1X wash/bind buffer and vortex the DNA and beads with buffer for 5 seconds. Pellet the beads on a magnet for two minutes, then pipette off the supernatant. Take care to not aspirate any of the beads.
- **Repeat the previous step two more times for a total of three washes. 11**
- **Add 200 μl of 10 mM Tris-HCl pH 7.5 and vortex the beads for 5 seconds. 12**
- **Spin down and place the tube back on the magnet for three minutes. Pipette off the supernatant. 13**
- $14$  Remove the tube from the magnetic rack and resuspend the pellet in 20  $\mu$ l of nuclease-free water. Vortex for 5 **seconds and briefly spin down to collect the amplicon-bead conjugate.**

# **Post-pull-down PCR**

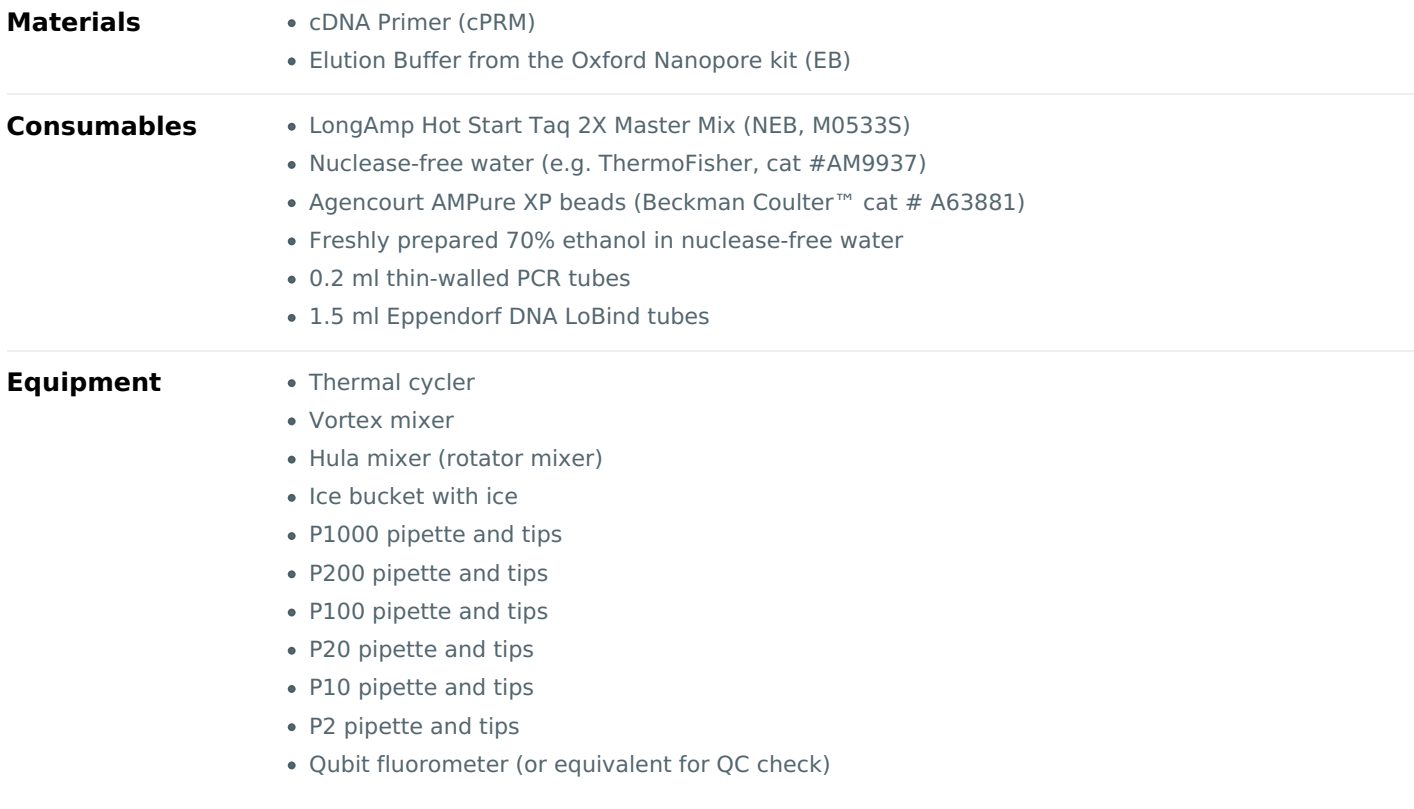

**In a 0.2 ml thin-walled PCR tube, prepare the following PCR reaction: 1**

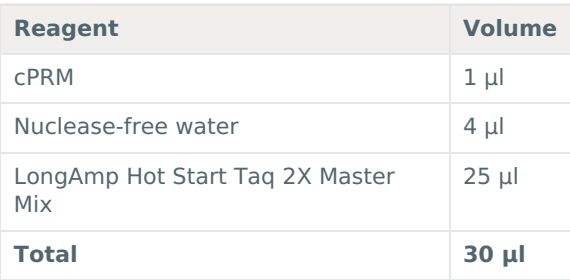

- 2 Resuspend the amplicon-bead conjugate by pipetting and then transfer 20 µl of the conjugate into the 0.2 ml thin**walled PCR tube containing the PCR reaction. Mix by pipetting.**
- 3 Do not spin down the tube; transfer immediately to the thermal cycler and amplify using the following cycling **conditions:**

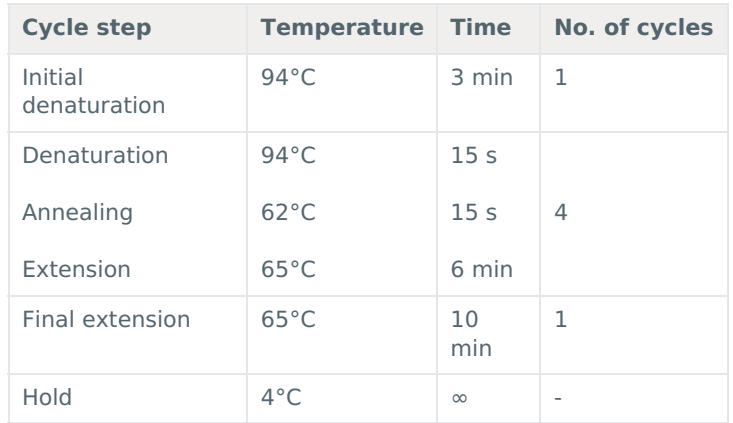

- **Resuspend the AMPure XP beads by vortexing. 4**
- **Transfer the sample to a clean 1.5 ml Eppendorf DNA LoBind tube. 5**
- **Add 40 µl of resuspended AMPure XP beads to the reaction and mix by flicking the tube. 6**
- **Incubate on a Hula mixer (rotator mixer) for 5 minutes at room temperature. 7**
- **Prepare [500](https://www.nanoporetech.com/privacy-policy) μl of fresh 70% ethanol in nuclease-free water. 8**
- 9 Spin down the sample and pellet on a magnet until supernatant is clear and colourless. Keep the tube on the **magnet, and pipette off the supernatant.**
- 10 Keep the tube on the magnet and wash the beads with 200  $\mu$ l of freshly prepared 70% ethanol without disturbing **the pellet. Remove the ethanol using a pipette and discard.**
- **Repeat the previous step. 11**
- 12 Briefly spin down and place the tubes back on the magnet for the beads to pellet. Pipette off any residual ethanol. **Allow to dry for 30 seconds, but do not dry the pellets to the point of cracking.**
- **Remove the tube from the magnetic rack and resuspend the pellet in 15 µl Elution Buffer (EB). 13**
- **Pellet the beads on the magnet until the eluate is clear and colourless. 14**
- **Remove and retain 15 µl of eluate into a clean 1.5 ml Eppendorf DNA LoBind tube. 15**

Dispose of the pelleted beads

**Quantify 1 µl of eluted sample using a Qubit fluorometer - recovery aim >50 ng total. 16**

# **Adapter addition**

~5 minutes

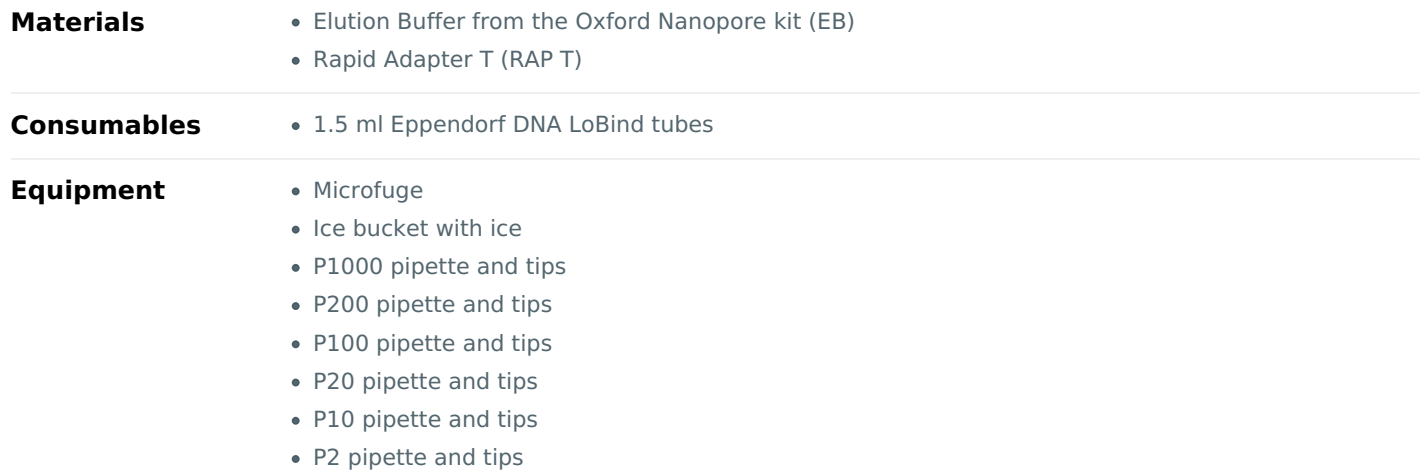

- 1 Analyse 1 µl of sample using the Agilent Bioanalyzer. Determine the average amplicon size from this data, and use **this to calculate the input sample volume for the next step.**
- **Calculate the required sample volume for 35 fmol and dilute this into 12 μl of EB. 2**
- **Add 0.5 μl of Rapid Adapter T (RAP T) to the amplified cDNA library. 3**
- **Mix well by pipetting and spin down. 4**
- **Incubate the reaction for 5 minutes at room temperature. 5**

#### **END OF STEP**

The prepared library is used for loading onto the flow cell. Store the library on ice until ready to load.

# **Priming and loading the SpotON flow cell**

 $~10$  minutes

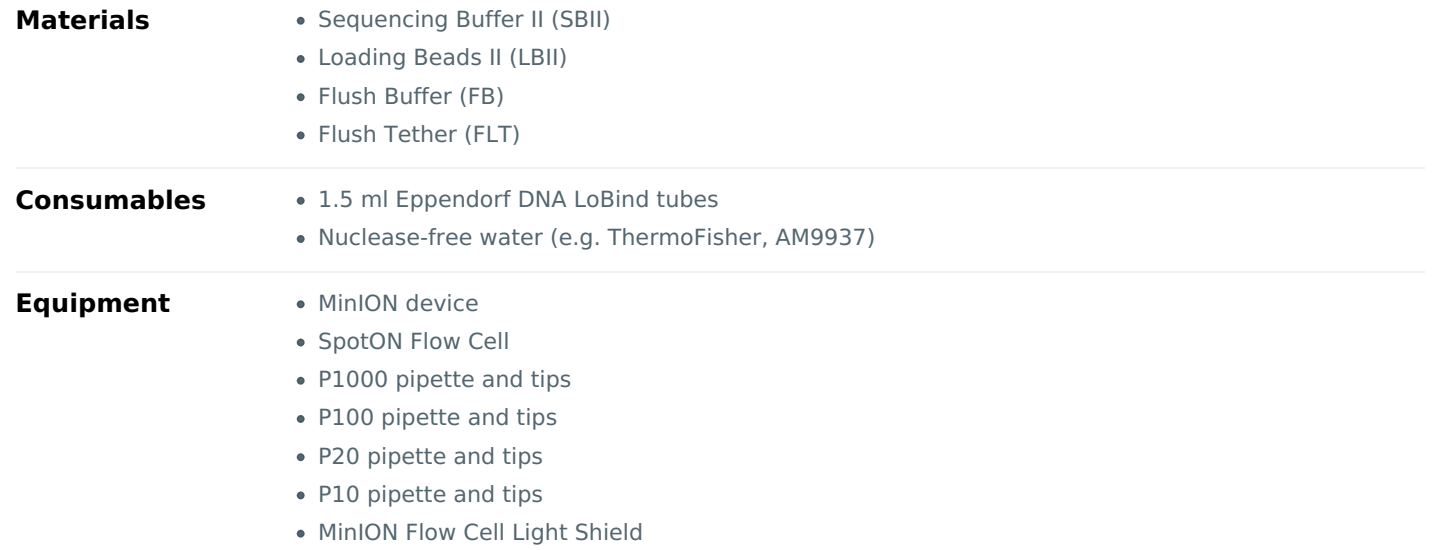

#### **TIP**

### **Priming and loading a flow cell**

We recommend all new users watch the Priming and loading your flow cell video before your first run.

#### **Using the Loading Solution**

We recommend using the Loading Beads II (LBII) for loading your library onto the flow cell for most sequencing experiments. However, if you have previously used water to load your library, you must use Loading Solution (LS) instead of water.

**Note:** some customers have noticed that viscous libraries can be loaded more easily when not using Loading Beads II.

- 1 Thaw the Sequencing Buffer II (SBII), Loading Beads II (LBII) or Loading Solution (LS, if using), Flush Tether (FLT) and Flush Buffer (FB) at room temperature before mixing the reagents by vortexing, and spin down the SBII and FLT **at room temperature.**
- 2 Mix the Sequencing Buffer II (SBII), Flush Buffer (FB), Flush Tether (FLT) and Loading Solution (LS, if using) tubes by **vortexing. Spin down the SBII and FLT at room temperature.**
- Prepare the flow cell priming mix: Add 30 µl of thawed and mixed Flush Tether (FLT) directly to the tube of thawed **and mixed Flush Buffer (FB), and mix by vortexing. 3**

#### **Open the MinION Mk1B lid and slide the flow cell under the clip. 4**

Press down firmly on the flow cell to ensure correct thermal and electrical contact.

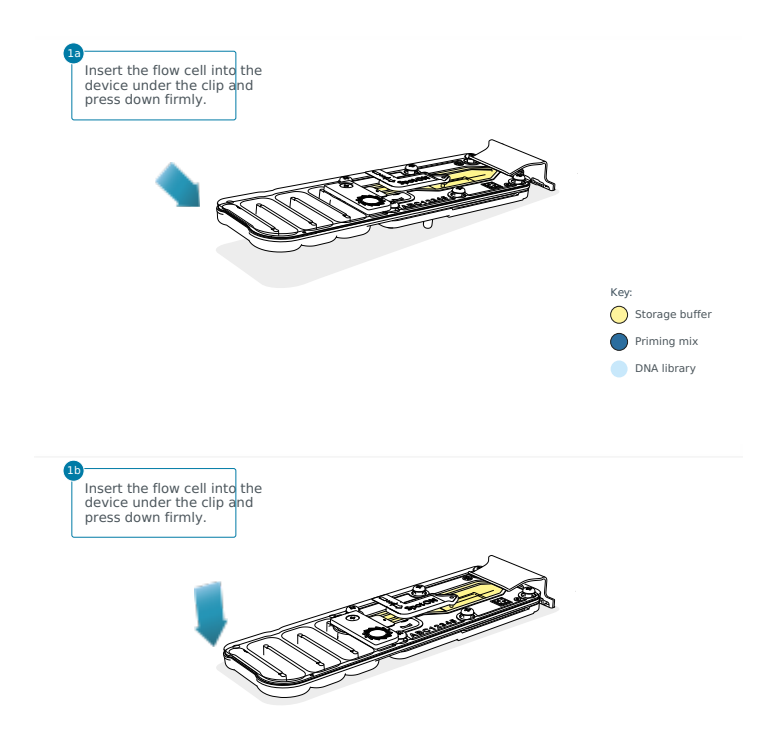

#### Optional action

Complete a flow cell check to assess the number of pores available before loading the library.

This step can be omitted if the flow cell has been checked previously.

See the flow cell check [instructions](https://community.nanoporetech.com/docs/prepare/library_prep_protocols/experiment-companion-minknow/v/v/flow-cell-check) in the MinKNOW protocol for more information.

**Slide the priming port cover clockwise to open the priming port. 5**

#### **IMPORTANT**

Take care when drawing back buffer from the flow cell. Do not remove more than 20-30 µl, and make sure that the array of pores are covered by buffer at all times. Introducing air bubbles into the array can irreversibly damage **pores.**

- 6 After opening the priming port, check for a small air bubble under the cover. Draw back a small volume to remove **any bubbles:**
	- 1. Set a P1000 pipette to 200 µl
	- 2. Insert the tip into the priming port
	- 3. Turn the wheel until the dial shows 220-230 ul, to draw back 20-30 ul, or until you can see a small volume of buffer entering the pipette tip

**Note:** Visually check that there is continuous buffer from the priming port across the sensor array.

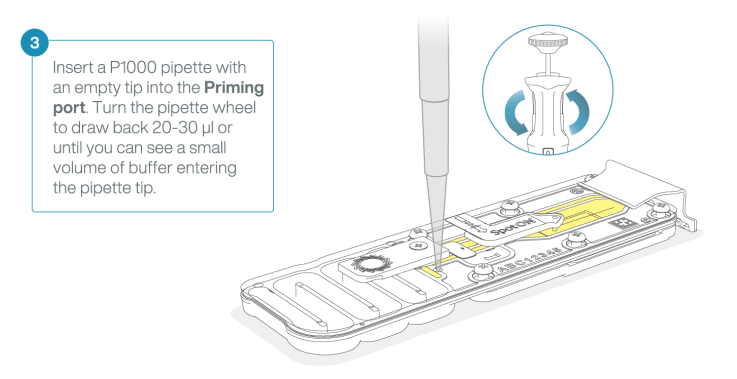

Load 800 µl of the priming mix into the flow cell via the priming port, avoiding the introduction of air bubbles. Wait **for five minutes. During this time, prepare the library for loading by following the steps below. 7**

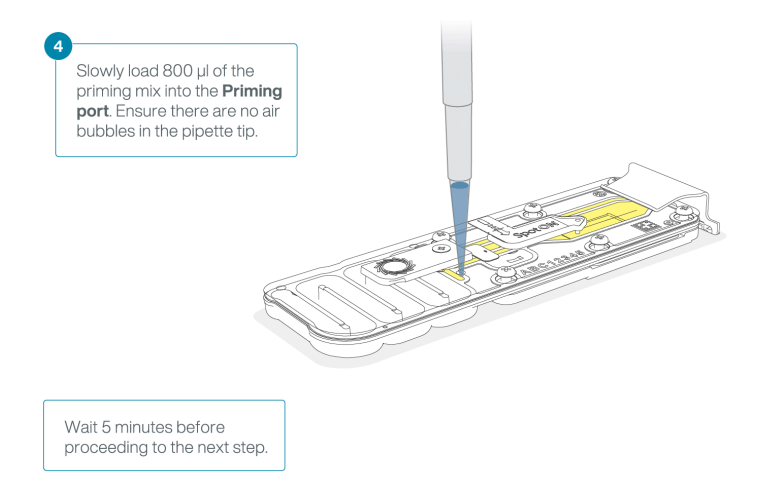

**Thoroughly mix the contents of the Loading Beads II (LBII) by pipetting. 8**

#### **IMPORTANT**

The Loading Beads II (LBII) tube contains a suspension of beads. These beads settle very quickly. It is vital that **they are mixed immediately before use.**

#### **In a new tube, prepare the library for loading as follows: 9**

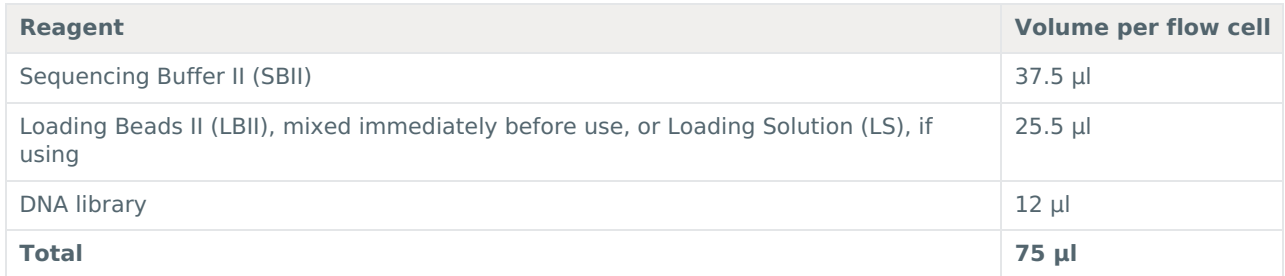

**Note:** Load the library onto the flow cell immediately after adding the Sequencing Buffer II (SBII) and Loading Beads II (LBII) because the fuel in the buffer will start to be consumed by the adapter.

### **Complete the flow cell priming: 10**

- 1. Gently lift the SpotON sample port cover to make the SpotON sample port accessible.
- 2. Load **200 µl** of the priming mix into the flow cell priming port (**not** the SpotON sample port), avoiding the introduction of air bubbles.

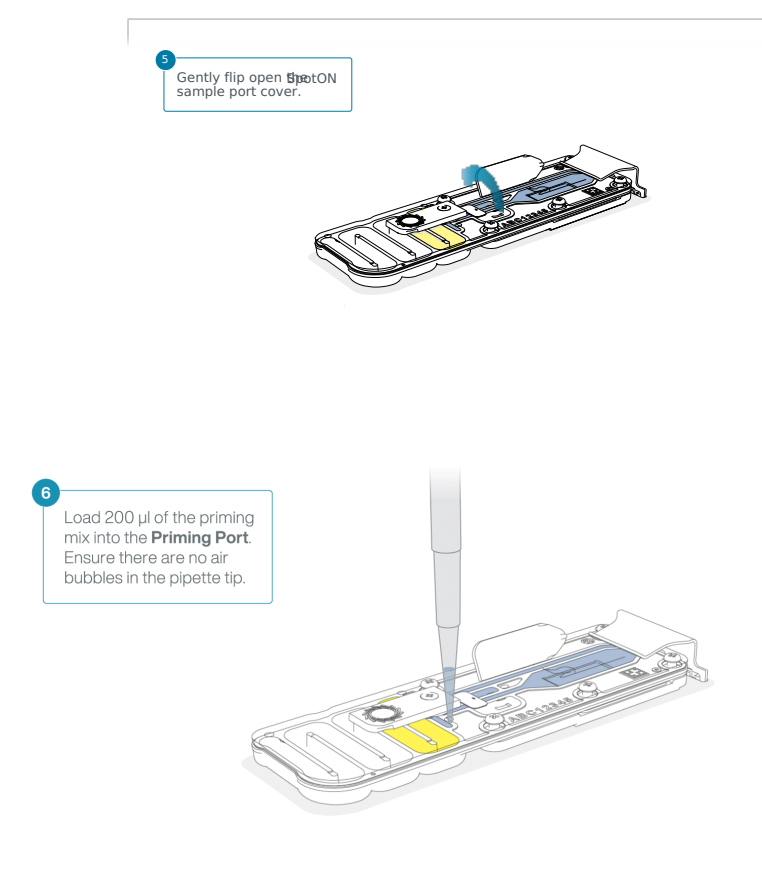

**Mix the prepared library gently by pipetting up and down just prior to loading. 11**

12 Add 75 µl of the prepared library to the flow cell via the SpotON sample port in a dropwise fashion. Ensure each **drop flows into the port before adding the next.**

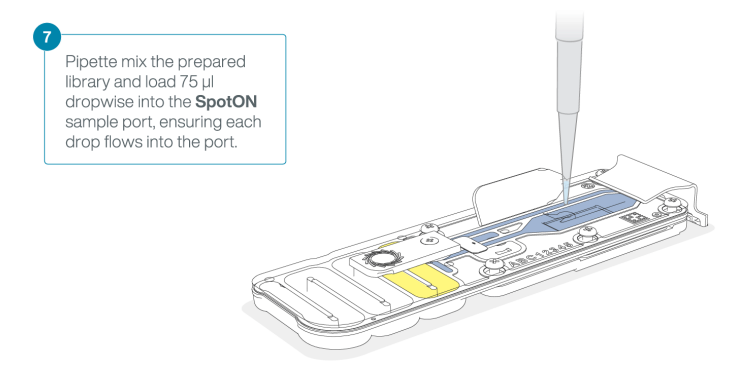

13 Gently replace the SpotON sample port cover, making sure the bung enters the SpotON port and close the priming **port.**

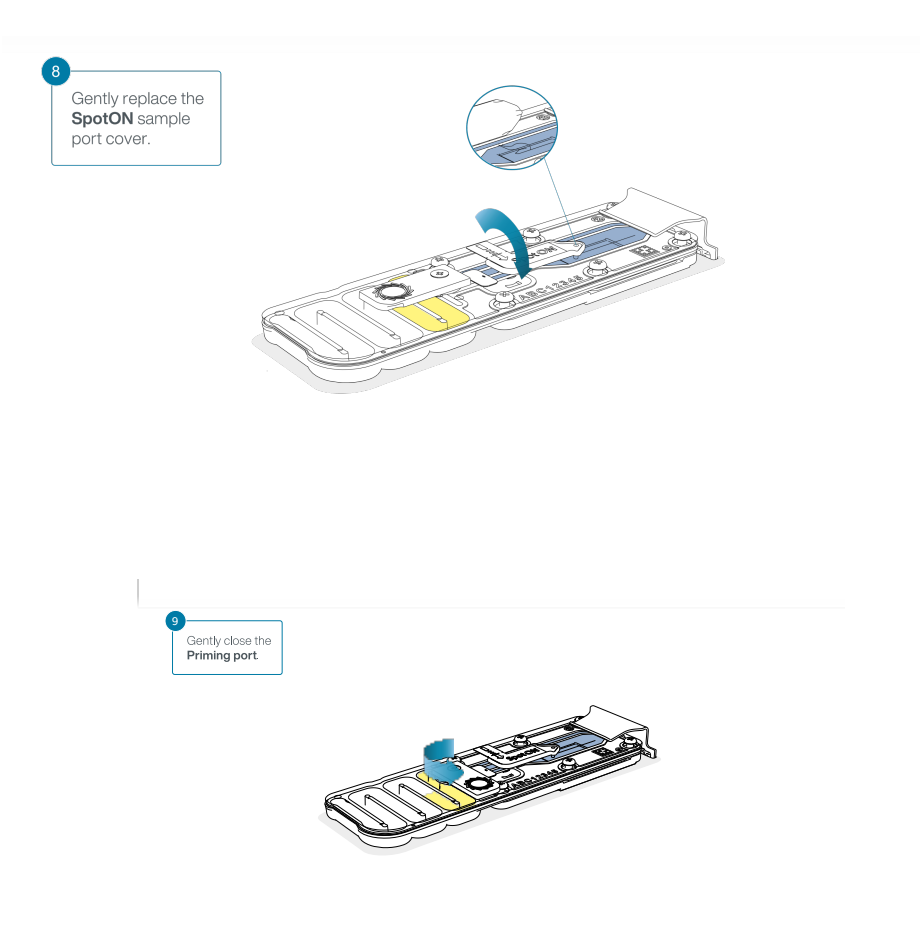

#### **IMPORTANT**

Install the light shield on your flow cell as soon as library has been loaded for optimal sequencing output.

We recommend leaving the light shield on the flow cell when library is loaded, including during any washing and reloading steps. The shield can be removed when the library has been removed from the flow cell.

#### **Place the light shield onto the flow cell, as follows: 14**

- 1. Carefully place the leading edge of the light shield against the clip. **Note:** Do not force the light shield underneath the clip.
- 2. Gently lower the light shield onto the flow cell. The light shield should sit around the SpotON cover, covering the entire top section of the flow cell.

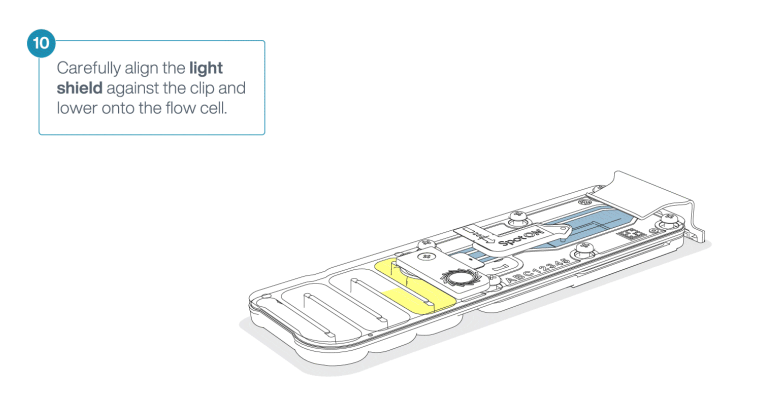

#### **CAUTION**

The MinION Flow Cell Light Shield is not secured to the flow cell and careful handling is required after installation.

#### **END OF STEP**

**Close the device lid and set up a sequencing run on MinKNOW.**

# **Data acquisition and basecalling**

#### **Overview of nanopore data analysis**

For a full overview of nanopore data analysis, which includes options for basecalling and post-basecalling analysis, please refer to the Data [Analysis](https://community.nanoporetech.com/technical_documents/data-analysis/) document.

#### **How to start sequencing**

The sequencing device control, data acquisition and real-time basecalling are carried out by the MinKNOW software. It is assumed you have already installed MinKNOW on your computer. There are multiple options for how to carry out sequencing:

### **1. Data acquisition and basecalling in real-time using MinKNOW on a computer**

Follow the instructions in the [MinKNOW](https://community.nanoporetech.com/protocols/experiment-companion-minknow/) protocol beginning from the "Starting a sequencing run" section until the end of the "Completing a MinKNOW run" section.

### **2. Data acquisition and basecalling in real-time using the GridION device**

Follow the instructions in the [GridION](https://community.nanoporetech.com/protocols/gridion-user-manual) user manual.

# **3. Data acquisition and basecalling in real-time using the MinION Mk1C device**

Follow the instructions in the [MinION](https://community.nanoporetech.com/protocols/minion-mk1c-user-manual) Mk1C user manual.

# **4. Data acquisition and basecalling in real-time using the PromethION device**

Follow the instructions in the [PromethION](https://community.nanoporetech.com/protocols/promethion-user-manual) user manual or the [PromethION](https://community.nanoporetech.com/protocols/promethion-2-solo-user-manual) 2 Solo user manual.

# **5. Data acquisition using MinKNOW on a computer and basecalling at a later time using MinKNOW**

Follow the instructions in the [MinKNOW](https://community.nanoporetech.com/protocols/experiment-companion-minknow/) protocol beginning from the "Starting a sequencing run" section until the end of the "Completing a MinKNOW run" section. **When setting your experiment parameters, set the Basecalling tab to OFF.** After the sequencing experiment has completed, follow the instructions in the [Post-run](https://community.nanoporetech.com/docs/prepare/library_prep_protocols/experiment-companion-minknow/v/v/post-run-basecalling) analysis section of the [MinKNOW](https://community.nanoporetech.com/docs/prepare/library_prep_protocols/experiment-companion-minknow) protocol.

# **Downstream analysis**

#### **EPI2ME Labs provides a Nextflow-based workflow for the analysis of single-cell sequencing data.**

The workflow, [wf-single-cell](https://github.com/epi2me-labs/wf-single-cell), processes the FASTQ format sequence data prepared by the MinKNOW software. The workflow screens each sequence read for 10X cell barcode information and assigns reads to a cell of origin. A subset of sequences from "true" cells are dynamically filtered on the basis of the number of assigned sequence reads. These sequences are mapped to the reference genome, and tables of both gene and transcript abundance are prepared for each cell. These "cell barcode x gene" or transcript abundance information are used to prepare the familiar UMAP plots that may show the stratification of the cell types present within the sample.

For more information on this workflow, follow the[link](https://github.com/epi2me-labs/wf-single-cell) to the GitHub documentation.

# **Flow cell reuse and returns**

**Materials** • Flow Cell Wash Kit (EXP-WSH004)

1 After [your](https://www.nanoporetech.com/privacy-policy) sequencing experiment is complete, if you would like to reuse the flow cell, please follow the Flow Cell **Wash Kit protocol and store the washed flow cell at 2-8°C.**

The Flow Cell Wash Kit [protocol](https://community.nanoporetech.com/protocols/flow-cell-wash-kit-exp-wsh004) is available on the Nanopore Community.

#### **TIP**

We recommend you to wash the flow cell as soon as possible after you stop the run. However, if this is not **possible, leave the flow cell on the device and wash it the next day.**

#### 2 Alternatively, follow the returns procedure to flush out the flow cell ready to send back to Oxford Nanopore.

Instructions for returning flow cells can be foun[dhere](https://community.nanoporetech.com/info_sheets/device-flow-cell-returns/).

**Note:** All flow cells must be flushed with deionised water before returning the product.

### **IMPORTANT**

**If you encounter issues or have questions about your sequencing experiment, please refer to the Troubleshooting Guide that can be found in the online version of this protocol.**

# **Issues during DNA/RNA extraction and library preparation**

### **Below is a list of the most commonly encountered issues, with some suggested causes and solutions.**

We also have an FAQ section available on theNanopore [Community](https://community.nanoporetech.com/support) Support section.

If you have tried our suggested solutions and the issue still persists, please contact Technical Support via email [\(support@nanoporetech.com](mailto:support@nanoporetech.com)) or via LiveChat in the Nanopore [Community](https://community.nanoporetech.com/support).

#### **Low sample quality**

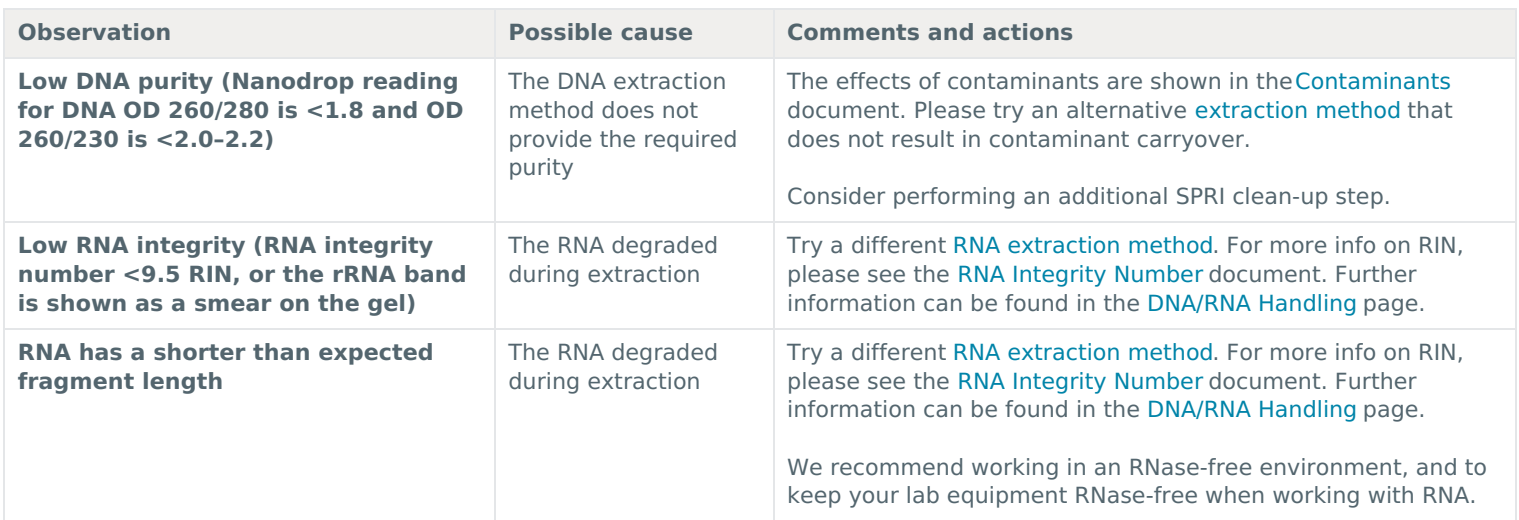

#### **Low DNA recovery after AMPure bead clean-up**

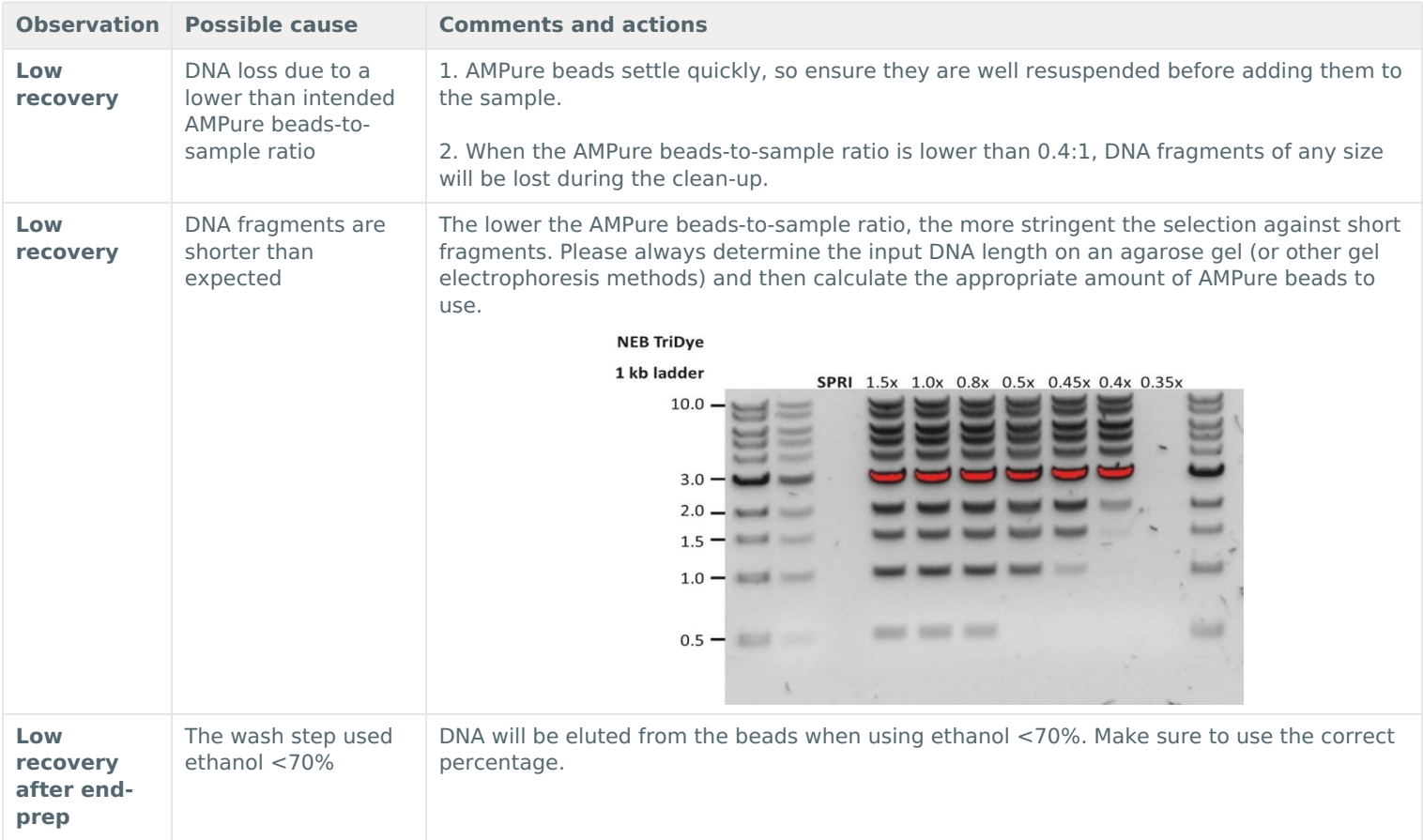

# **Issues during the sequencing run**

### **Below is a list of the most commonly encountered issues, with some suggested causes and solutions.**

We also have an FAQ section available on theNanopore [Community](https://community.nanoporetech.com/support) Support section.

If you have tried our suggested solutions and the issue still persists, please contact Technical Support via email [\(support@nanoporetech.com](mailto:support@nanoporetech.com)) or via LiveChat in the Nanopore [Community](https://community.nanoporetech.com/support).

**Fewer pores at the start of sequencing than after Flow Cell Check**

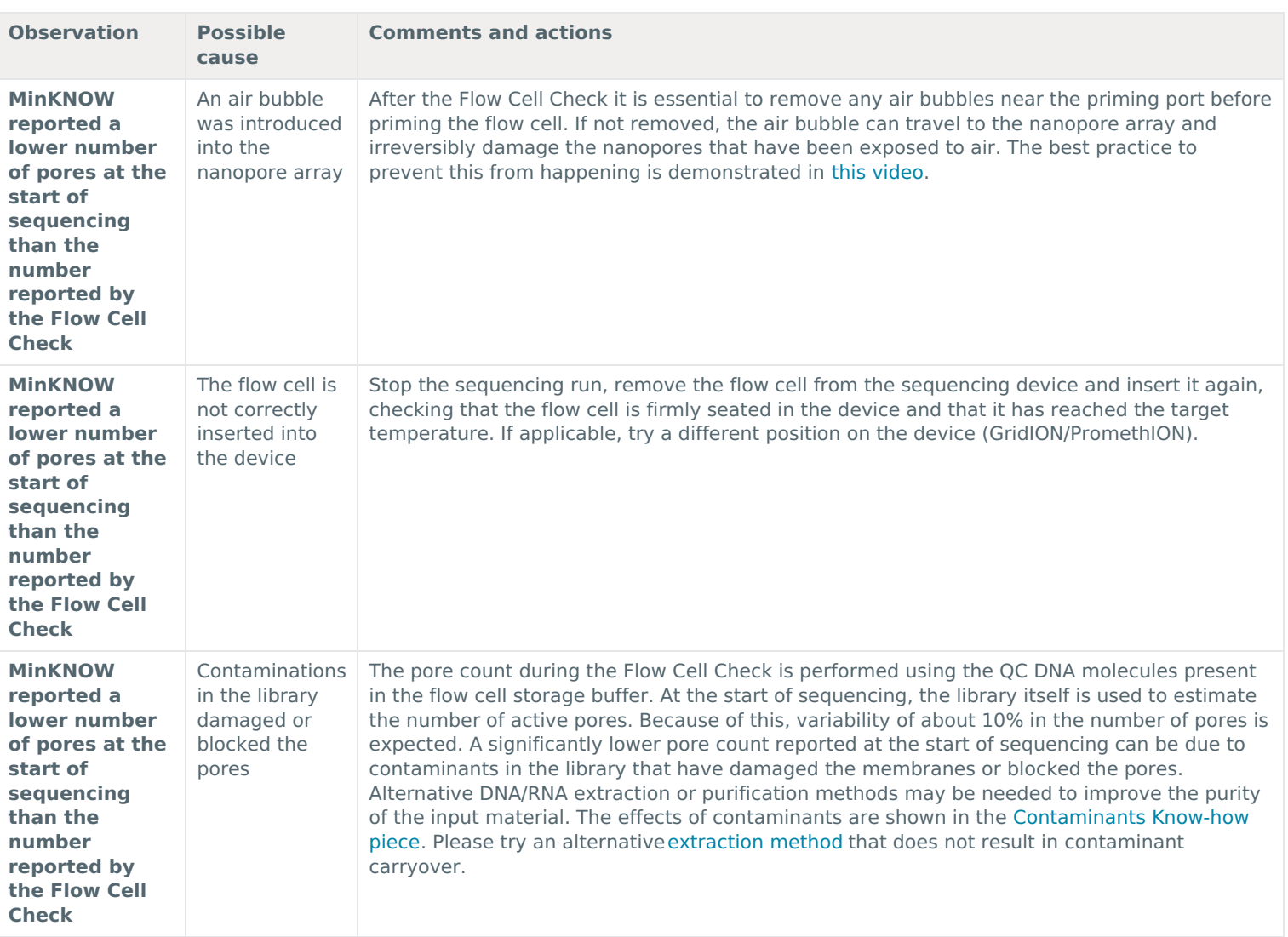

# **MinKNOW script failed**

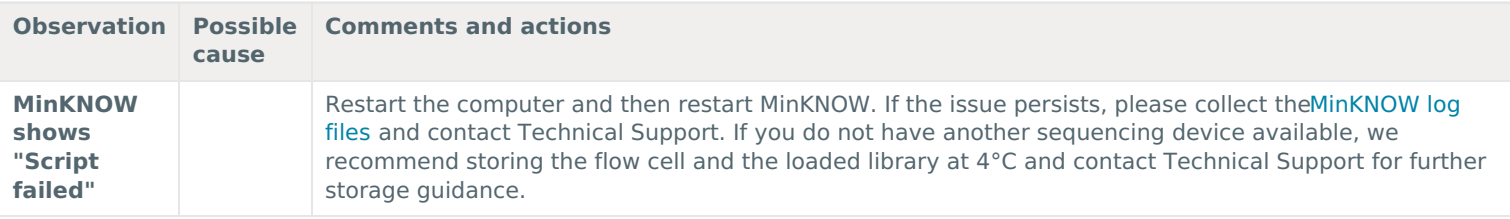

# **Pore occ[upancy](https://www.nanoporetech.com/privacy-policy) below 40%**

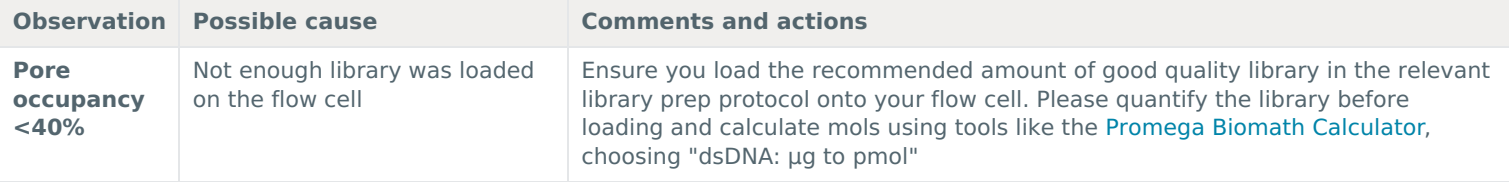

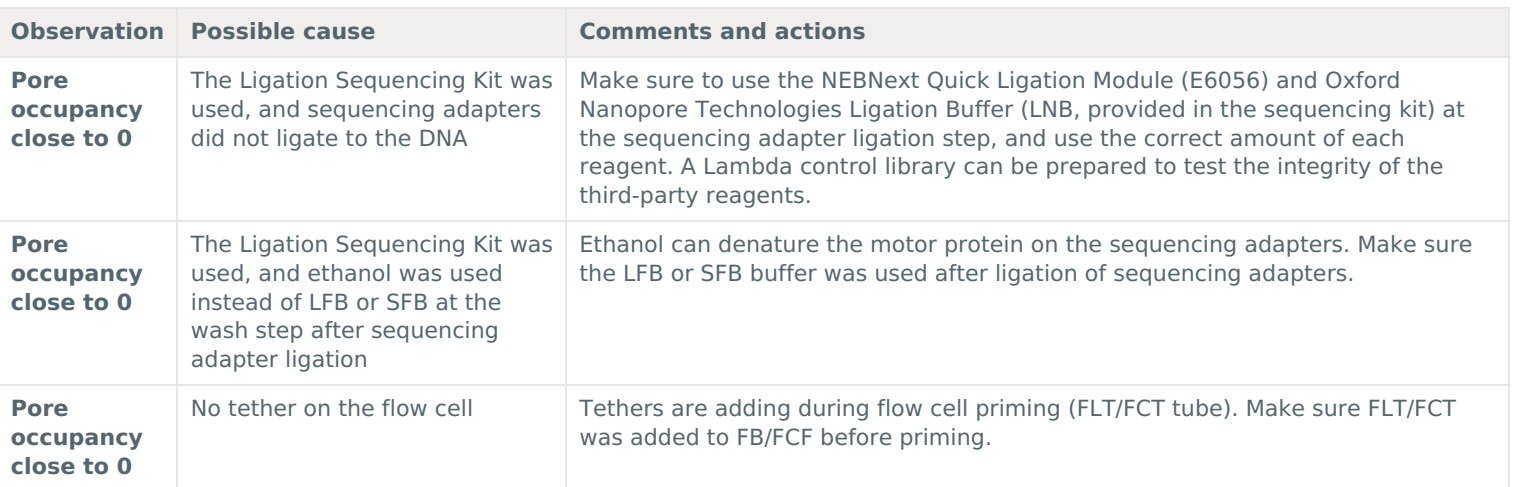

# **Shorter than expected read length**

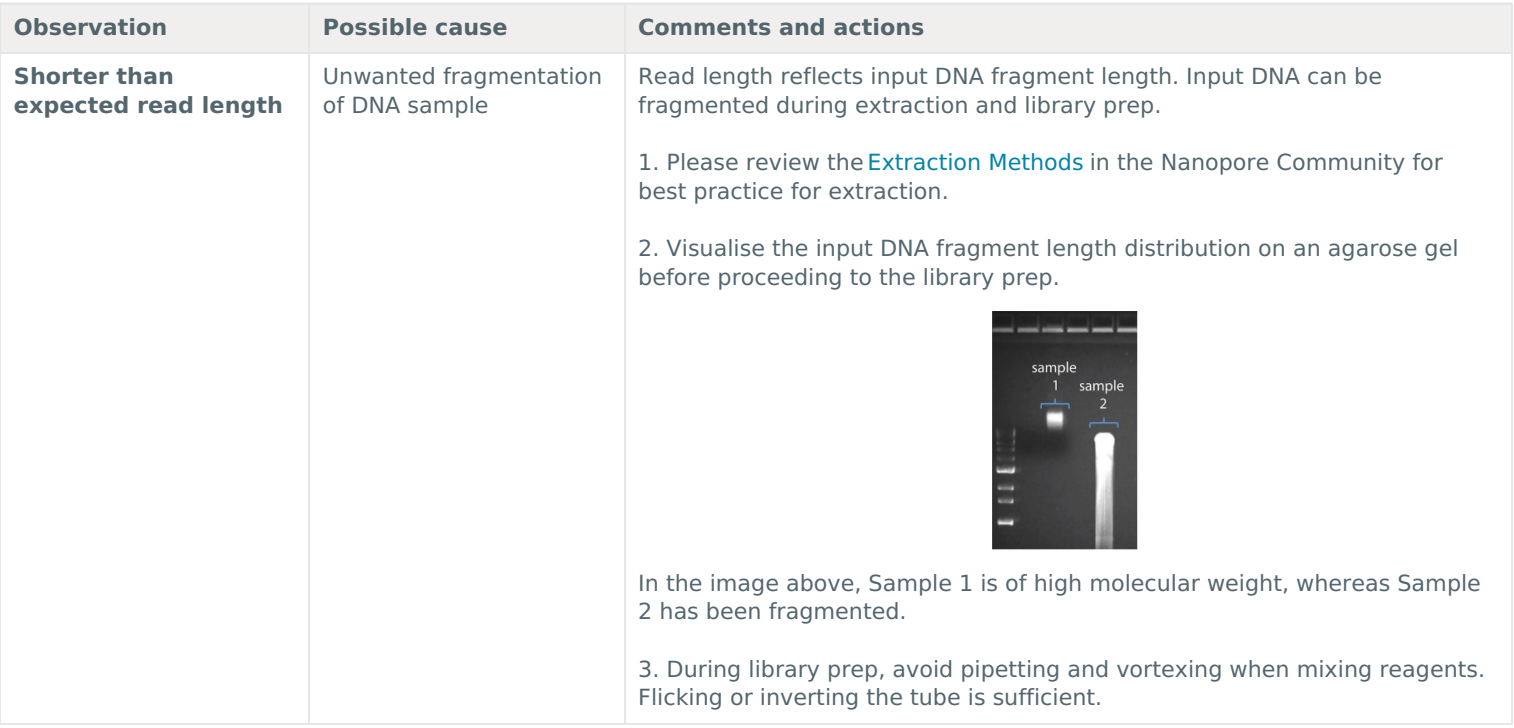

**Large proportion of unavailable pores**

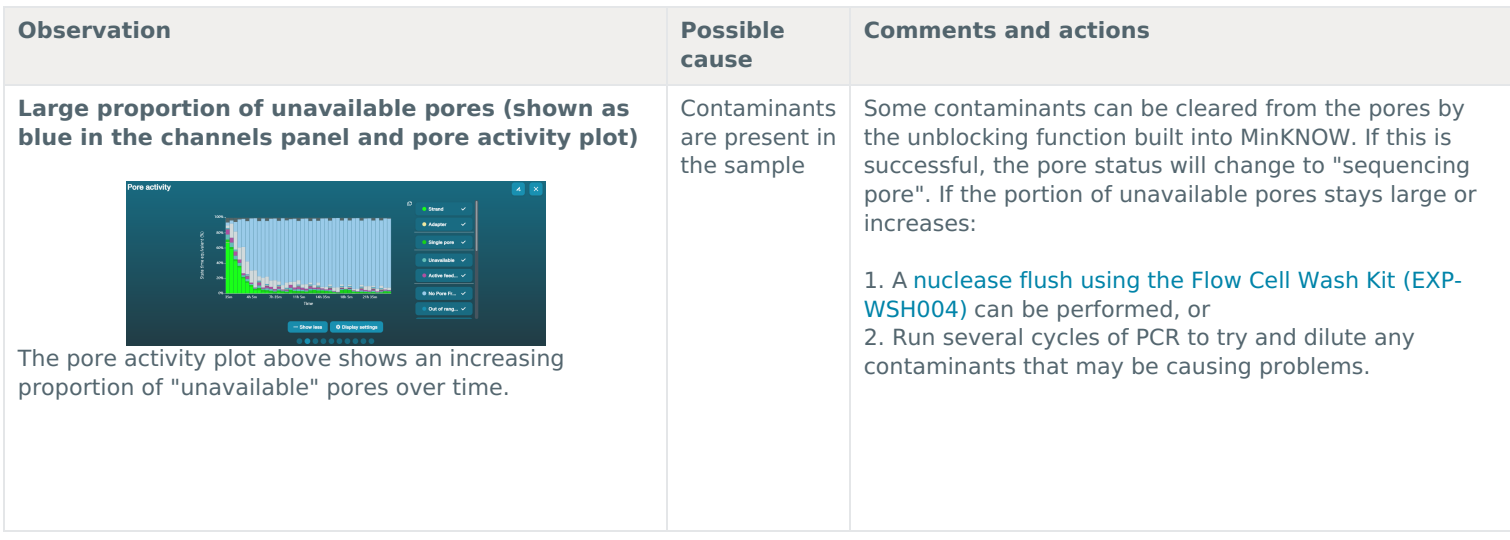

# **Large proportion of inactive pores**

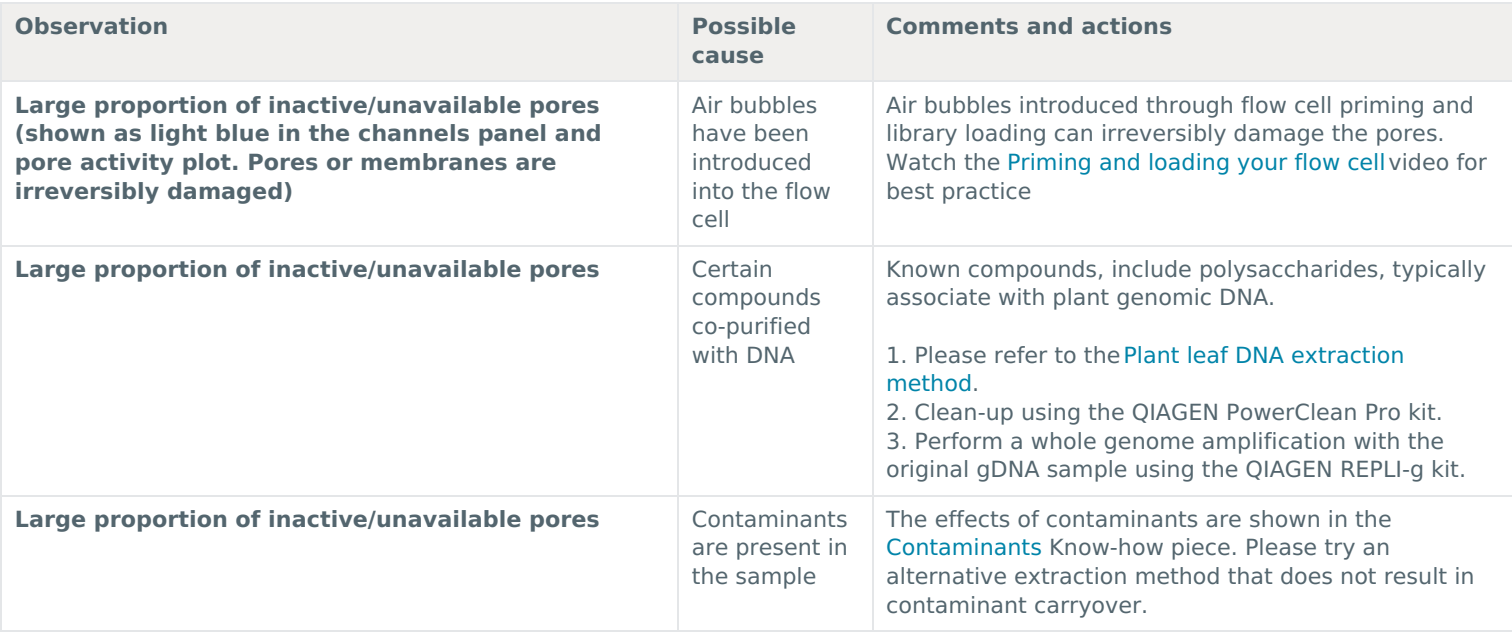

# **Reduction in sequencing speed and q-score later into the run**

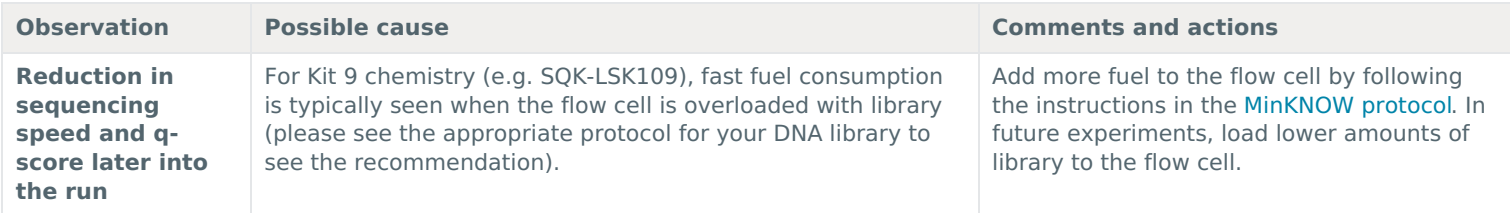

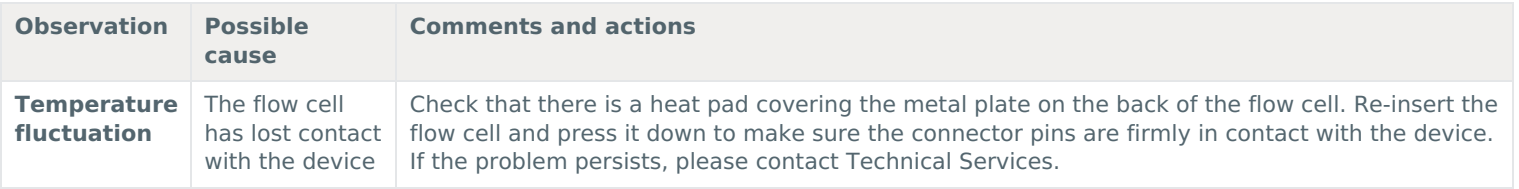

# **Failed to reach target temperature**

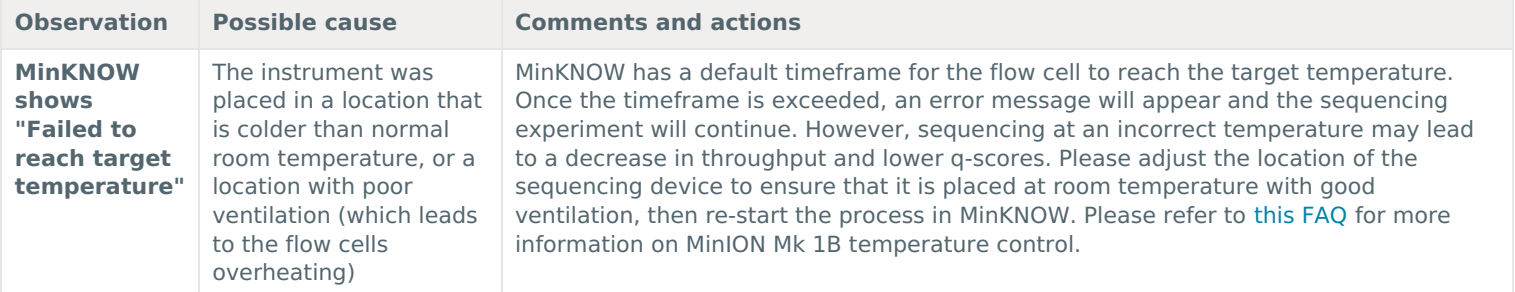

# **Guppy – no input .fast5 was found or basecalled**

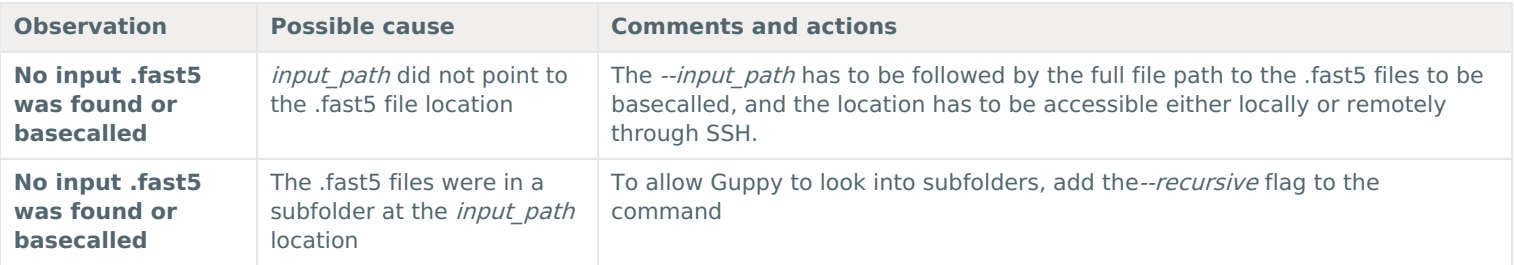

# **Guppy – no Pass or Fail folders were generated after basecalling**

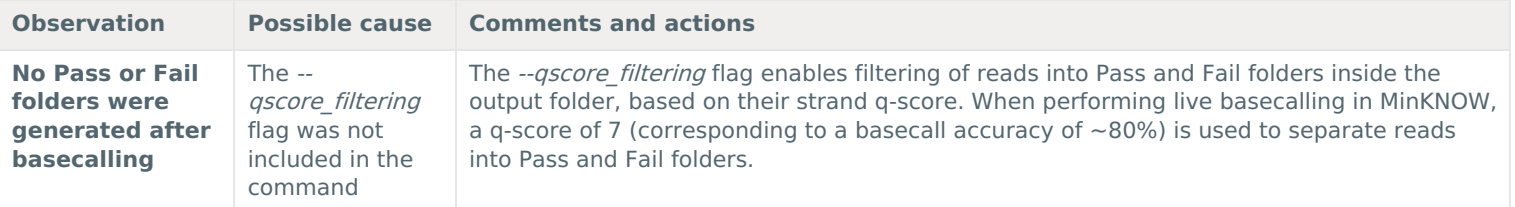

# **Guppy – unusually slow processing on a GPU computer**

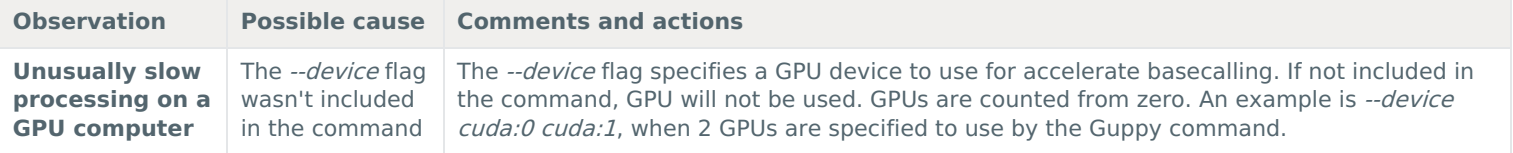